# **Инструкция пользователя**

# **(сокращенное руководство)**

**Vigilant 5-7**

# **Элементы устройства**

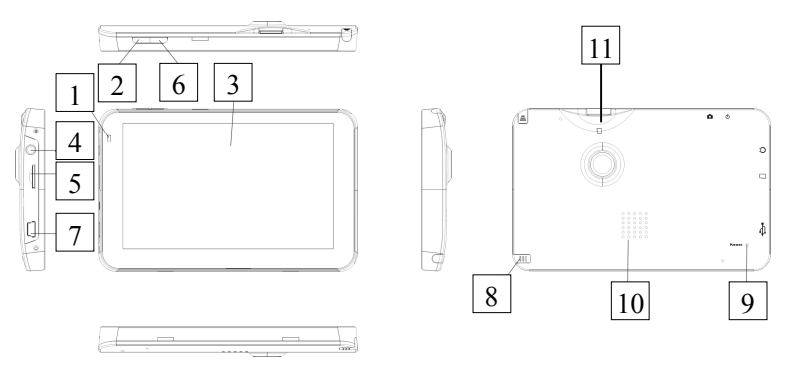

- 1 Индикатор состояния работы устройства и зарядки
- 2 Кнопка включения/выключения/перехода в спящий режим
- 3 Экран
- 4 Разъем для подключения наушников
- 5 Разъем для карты памяти, типа TF, для **навигации**
- 6 Кнопка активации видеорегистратора
- 7 Разъем мини USB, для зарядки либо подключения к компьютеру
- 8 Стилус
- 9 Кнопка перезагрузки устройства
- 10 Динамик устройства
- 11 Разъем для карты памяти, типа TF, для **видеорегистратора**

# **Запуск программы навигации**

Нажмите последовательность Настройки – Путь – значок открыть – **выбрать диск, папку и исполняемый файл** – значок возврат в главное меню

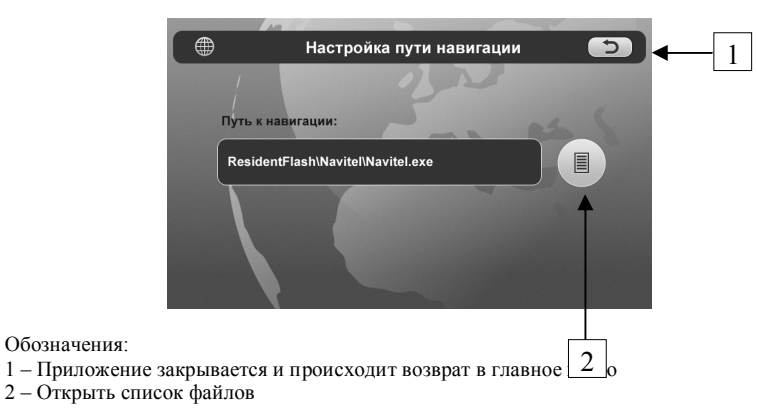

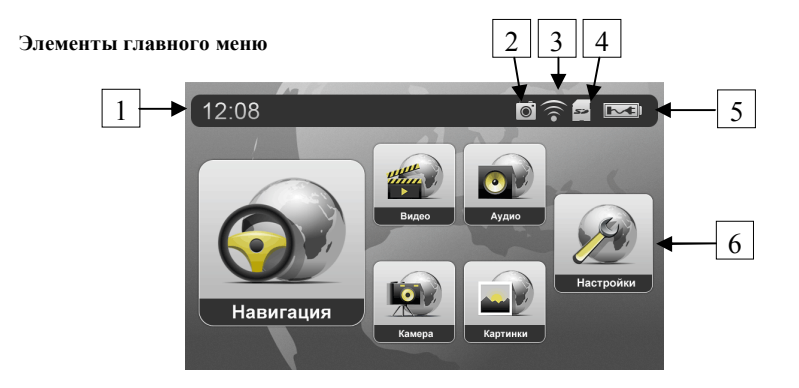

- 1 Текущие время
- 2 Значок активности видеорегистратора
- 3 Значок активности FM модулятора
- 4 Значок отражает наличие либо отсутствие карты памяти типа TF в разъеме
- Значок состояние зарядки
- 6 Значок разделов меню

# **Музыкальный прогрыватель**

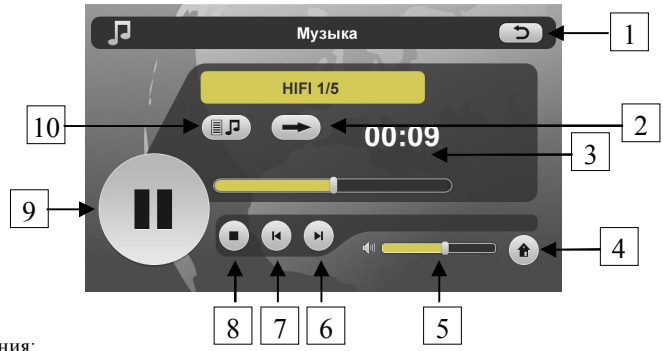

- 1 Приложение закрывается и происходит возврат в главное меню
- 2 Воспроизведение цикличное/до конца списка
- 3 Проигранное время
- 4 Приложение сворачивается и продолжает работать
- 5 Регулятор громкости
- 6 Переход к следующему файлу в списке
- 7 Переход к предыдущему файлу в списке
- 8 Стоп
- 9 Старт/Пауза
- 10 Открыть список файлов

**Примечание:** проигрыватель поддерживает следующие типы файлов WMA, MP3 и WAV

# **Обозреватель изображенй**

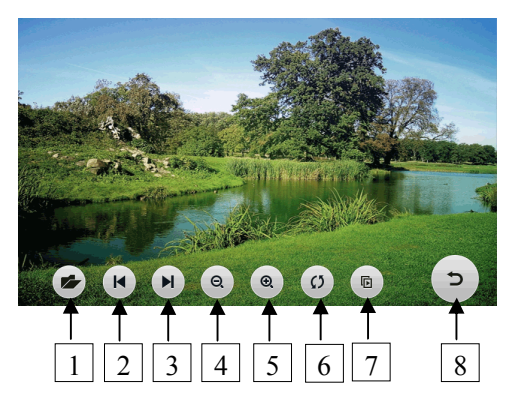

- 1 Открыть список файлов
- 2 Переход к следующему файлу в списке
- 3 Переход к предыдущему файлу в списке
- 4 Уменьшить
- 5 Увеличить
- 6 Перевернуть изображение на 90 градусов
- 7 Скрыть панель инструментов
- 8 Приложение закрывается и происходит возврат в главное меню

**Примечание:** обозреватель изображений поддерживает следующие типы файлов JPG, JPEG, BMP и PNG

#### **Видео проигрыватель**

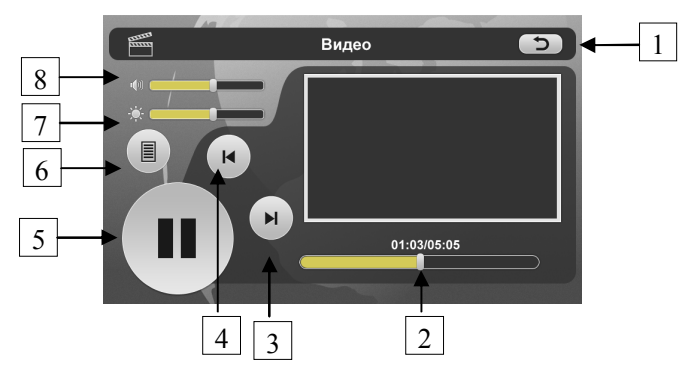

- 1 Приложение закрывается и происходит возврат в главное меню
- Проигранное время и время полного воспроизведения
- 3 Переход к следующему файлу в списке
- 4 Переход к предыдущему файлу в списке
- 5 Старт/Пауза
- 6 Открыть список файлов
- 7 Регулятор яркости
- 8 Регулятор громкости

**Примечание:** проигрыватель поддерживает следующие типы файлов WMV, MPEG, MPG 3GP, ASF и AVI

# **Калибровка экрана**

Нажмите последовательность Настройки – стрелка вправо – Калибровка

Действия:

- 1 последовательно нажимайте в центр перемещающего по экрану крестика
- 2 после того как крестик исчез, для сохранения нажмите в любое место на экране

Carefully press and briefly hold stylus on the center of the target. Reneat as the target moves around the screen.

# **GPS данные.**

Нажмите последовательность Настройки – стрелка вправо – GPS инфо.

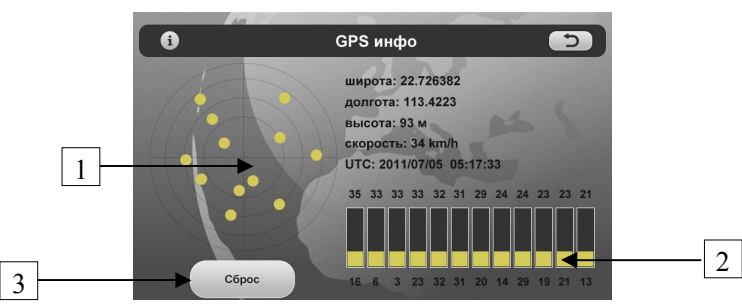

- 1 разброс спутников
- 2 количество найденных спутников, их порядковый номер и уровень сигнала
- 3 –при длительном поиске рекомендуется нажать

### **Видеорегистратор**

**1. Настройки**

Нажмите последовательность Настройки – стрелка вправо – Камера.

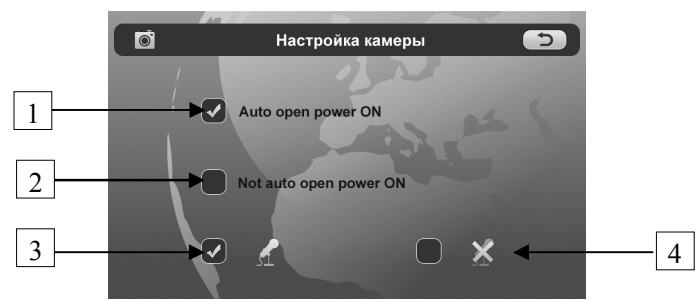

- 1 начать запись при включении устройства
- 2 не включать запись при включении устройства
- запись со звуком
- запись без звука
	- 2. **Работа**

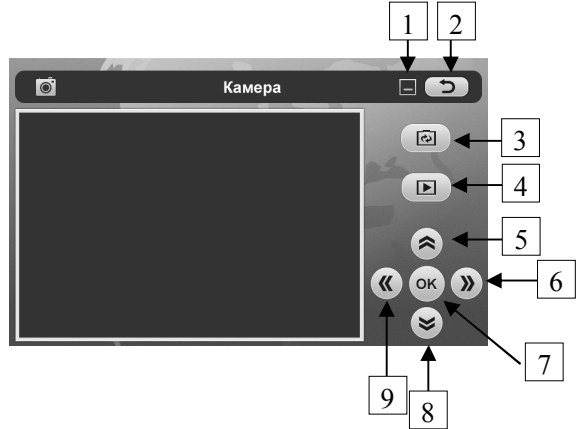

Обозначения:

- 1 Приложение сворачивается и продолжает работать
- Приложение закрывается и происходит возврат в главное меню
- Переключатель между режимами фото/видео
- Воспроизвести уже сделанные снимки либо записанное ранее видео
- Увеличить
- Переход к следующему снимку/записи
- Нажать, чтобы сделать снимок либо начать запись
- Уменьшить
- Возврат к предыдущему снимку/записи

**Дополнительно:** двойным нажатием по экрану происходит разворот в полноэкранный режим, таким же нажатием происходит возврат к первоначальному состоянию.

# **FM (модулятор)**

Нажмите последовательность Настройки – стрелка вправо – FM.

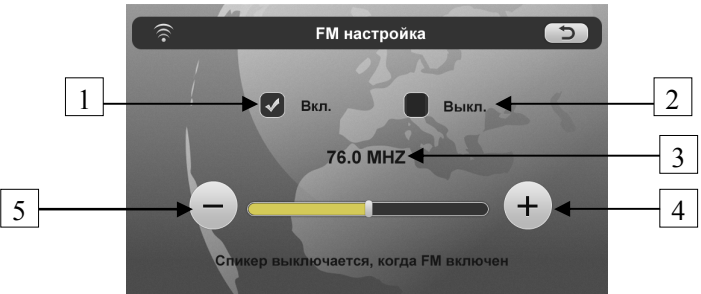

- 1 кнопка включения (активации) FM модулятора
- 2 кнопка выключения FM модулятора
- 3 –выбранная частота, т.е. частота для настройки вашего радиоприемника
- кнопка увеличения частоты модулятора с шагом 0,5МГц
- кнопка уменьшения частоты модулятора с шагом 0,5МГц

**Примечание:** спикер навигатора выключается, когда FM модулятор включен.